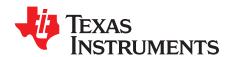

# SMBus Controlled NVDC-1 Charge Controller, N-CH MOSFET Selector and Current Monitor

The bq2471x evaluation module (EVM) is an SMBus controlled NVDC-1 charge controller with N-CH MOSFET selector and current monitoring. The input voltage range, for the buck converter, is between 6 and 24 V, with a programmable output of 2–3 cells (bq24715) and 3–4 cells (bq24717) and charge output current range of 128 mA to 8.128 A.

This EVM doesn't include the EV2400 interface device (HPA500); this must be ordered separately to evaluate the bq2471x EVM.

#### Contents

| 1  | Introduction                                                     |                                          |    |  |  |  |  |
|----|------------------------------------------------------------------|------------------------------------------|----|--|--|--|--|
|    | 1.1                                                              | Features                                 | 2  |  |  |  |  |
|    | 1.2                                                              | I/O Descriptions                         | 2  |  |  |  |  |
|    | 1.3                                                              | Jumpers                                  | 3  |  |  |  |  |
| 2  | Test Summary                                                     |                                          |    |  |  |  |  |
|    | 2.1 Equipment                                                    |                                          |    |  |  |  |  |
|    | 2.2                                                              | Equipment Setup                          |    |  |  |  |  |
| 3  |                                                                  | dure                                     |    |  |  |  |  |
|    | 3.1 Power-up and Initial Checks                                  |                                          |    |  |  |  |  |
|    | 3.2                                                              | Charge Regulation and System Load Checks |    |  |  |  |  |
|    | 3.3                                                              | Equipment Shutdown                       |    |  |  |  |  |
| 4  |                                                                  | ayout Guideline                          |    |  |  |  |  |
| 5  |                                                                  | Materials (BOM) PCB Layout and Schematic |    |  |  |  |  |
|    | 5.1                                                              | Bill of Materials (BOM)                  |    |  |  |  |  |
|    | 5.2                                                              | Schematic                                |    |  |  |  |  |
|    | 5.3                                                              | Layouts                                  | 14 |  |  |  |  |
|    |                                                                  | List of Figures                          |    |  |  |  |  |
| 1  | Conne                                                            | ections of the EV2400 Kit                | 5  |  |  |  |  |
| 2  | Origina                                                          | al test setup for PWR115 (bq24715 EVM)   | 6  |  |  |  |  |
| 3  | a) bq24715 GUI Interface Window; b) bq24717 GUI Interface Window |                                          |    |  |  |  |  |
| 4  | Test setup for PWR115                                            |                                          |    |  |  |  |  |
| 5  | bq2471x Schematic 13                                             |                                          |    |  |  |  |  |
|    | ·                                                                |                                          |    |  |  |  |  |
| 6  | Assembly Layer                                                   |                                          |    |  |  |  |  |
| 7  | Top Layer                                                        |                                          |    |  |  |  |  |
| 8  | Layer 2                                                          |                                          |    |  |  |  |  |
| 9  | Layer 3 1                                                        |                                          |    |  |  |  |  |
| 10 | Bottom Layer                                                     |                                          |    |  |  |  |  |
|    |                                                                  | List of Tables                           |    |  |  |  |  |
| 1  | I/O Do                                                           | escriptions                              | 2  |  |  |  |  |
|    | ·                                                                |                                          |    |  |  |  |  |
| 2  | Recommended Operating Conditions                                 |                                          |    |  |  |  |  |
| 3  | EV2400 and bq24715 EVM Connections                               |                                          |    |  |  |  |  |
| 4  | PWR115A BOM                                                      |                                          |    |  |  |  |  |

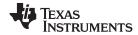

Introduction www.ti.com

### 1 Introduction

### 1.1 Features

Refer to the data sheet (SLUSBD1) for detailed features and operation.

### 1.2 I/O Descriptions

Table 1. I/O Descriptions

| Jack    | Description                            |  |  |  |
|---------|----------------------------------------|--|--|--|
| J1-DCIN | AC to VDC adapter, positive output     |  |  |  |
| J1–GND  | AC to VDC adapter, negative output     |  |  |  |
| J2-SCL  | SCL pin output, SMBus clock line       |  |  |  |
| J2-SDA  | SDA pin output, SMBus data line        |  |  |  |
| J2- GND | External power supply, negative output |  |  |  |
| J3-Cell | External input for disable learn pulse |  |  |  |
| J3-ACOK | ACOK pin                               |  |  |  |
| J3-IOUT | IOUT pin                               |  |  |  |
| J3-3.3V | External voltage supply 3.3 V          |  |  |  |
| J4-SYS  | Connected to system                    |  |  |  |
| J4-GND  | Ground                                 |  |  |  |
| J4-BAT  | Connected to battery pack              |  |  |  |

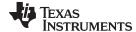

www.ti.com Test Summary

### 1.3 Jumpers

#### JP1

bq24715: 2 Cells – Float, 3 Cells – Apply Jumper (High); bq24717: 3 Cells – Float, 4 Cells – Apply Jumper (High);

### **Table 2. Recommended Operating Conditions**

|                  | Description                                         |                                             |    |        | Max    | Unit |
|------------------|-----------------------------------------------------|---------------------------------------------|----|--------|--------|------|
| $V_{IN}$         | Supply voltage                                      | Input voltage from ac adapter input         | 18 | 19–20  | 22     | V    |
| $V_{BAT}$        | Battery voltage                                     | Voltage applied at VBAT terminal            | 0  | 6–12.6 | 17.408 | V    |
| I <sub>AC</sub>  | Supply current                                      | Maximum input current from ac adapter input | 0  |        | 4.5    | Α    |
| l <sub>out</sub> | Output current                                      | Output current                              | 1  |        | 8      | Α    |
| TJ               | T <sub>J</sub> Operating junction temperature range |                                             |    |        | 125    | °C   |

### 2 Test Summary

### 2.1 Equipment

### **Power Supplies**

Power supply #1 (PS#1): a power supply capable of supplying 20 V at 5 A is required. Power supply #2 (PS#2): a power supply capable of supplying 3.3 V at 0.2 A is required.

#### Load #1

A 20-V (or above), 10-A (or above) electronic load that can operate at constant current mode

#### I oad #2

A Kepco BOP36-12M, 0~±36 V/0~±12 A, bipolar operational power supply

Or: equivalent

#### **Meters**

Seven Fluke 75 multimeters, (equivalent or better)

or: Four equivalent voltage meters and three equivalent current meters.

The current meters must be capable of measuring 5 A+ current.

#### Computer

A computer with at least one USB port and a USB cable. The EV2400 USB driver and the bq24715 SMB evaluation software must be properly installed.

### **EV2400 SMBUS Communication Kit**

An EV2400 SMBUS communication kit

#### **EV2400 Controller**

The EV2400 controller is an MSP430F5529 running at 4 MHz. The controller firmware is stored in flash memory and is executed by the core at power-up. The controller communicates with target device(s) through either: a 2-wire SMBus communication port, a 1-wire HDQ port, or a 2-wire EEPROM I<sup>2</sup>C port. The 2-wire SMBus communication port supports both SMBus and I<sup>2</sup>C protocols. CRC-8 checksum verification for the data packets prevents data corruption over the USB.

#### **USB Interface (USB)**

The interface board connects to a USB port (version 1.1 or later) on a host computer and is powered from the port. All communication over the USB is human interface device (HID) class. Drivers are built into Windows® and most of the operating systems.

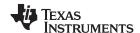

Test Summary www.ti.com

### 2.2 Equipment Setup

- (A) Set the PS#1 for 0 V  $\pm$ 100 mVDC, with the current limit set to > 5 A, then turn off supply.
- (B) Connect the output of PS#1 in series with a current meter (multimeter) to J1 (DCIN, GND).
- (C) Connect a voltage meter across J1 (DCIN, GND).
- (D) Set the PS#2 for 3.3 V ±100 mVDC, 0.2 ±0.1 A current limit and then turn off supply.
- (E) Connect the output of the PS#2 to J3 (3.3V) and J4 (GND).
- (F) Connect a voltage meter across J4 (BAT, GND).
- (G) Connect a voltage meter across J4 (SYS, GND).
- (H) Connect J2 (SDA, SCL) and J2 (GND) to the EV2400 kit *SMB* port. Refer to Table 3 for a connection reference. Connect the USB port of the EV2400 kit to the USB port of the computer. The connections are shown in Figure 1.

Table 3. EV2400 and bq24715 EVM Connections

| Bq24715 EVM-115 | EV2400   |
|-----------------|----------|
| GND (J2)        | GND (1)  |
| SCL (J2)        | SMBC (2) |
| SDA (J2)        | SMBD (3) |

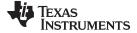

www.ti.com Test Summary

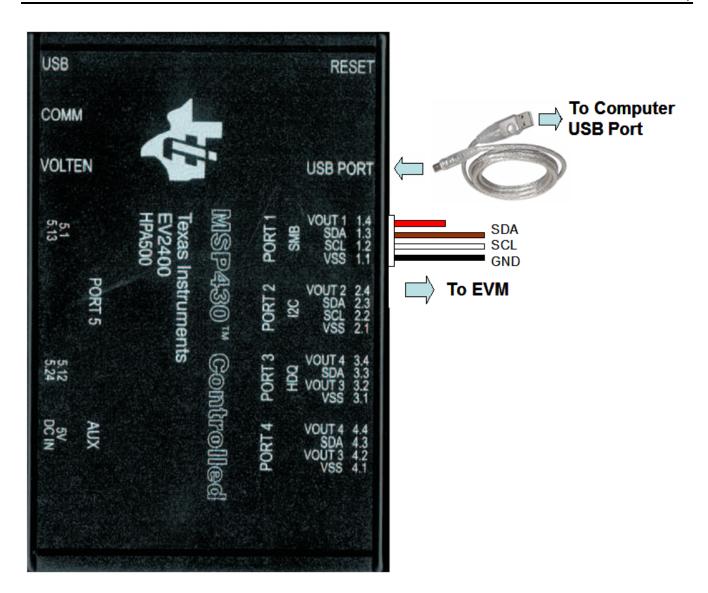

Figure 1. Connections of the EV2400 Kit

- (I) If JP1 is not installed, install the jumper.
- (J) After the steps above, the test setup for PWR115 is shown in Figure 2.

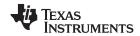

Test Summary www.ti.com

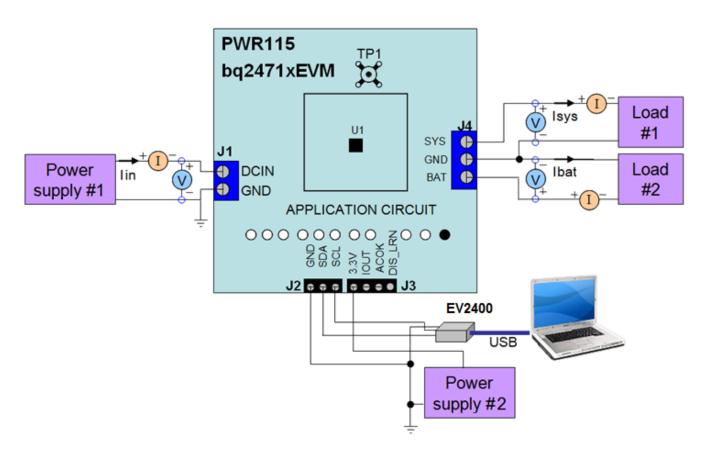

Figure 2. Original test setup for PWR115 (bq24715 EVM)

(K) Turn on the computer. Open the bq24715\_717\_GUI evaluation software. The GUI windows of the bq24715/7 3/4 cell-setting software are shown in Figure 3. The register values are read later in the procedure, after PS#2 is powered. For 3-cell bq24715 setting, the 0x15 and 0x3E register values are different.

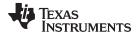

www.ti.com Test Summary

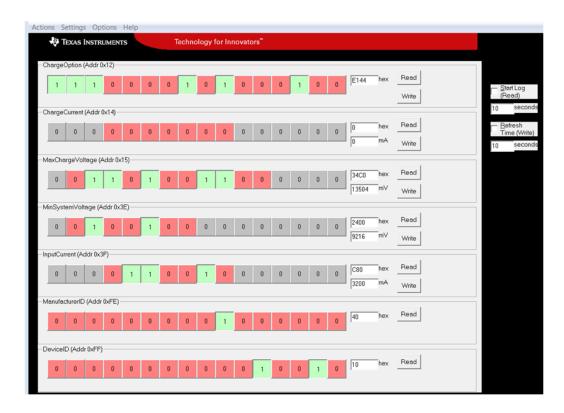

(a) PWR115-001, bq24715 with JP1 installed (3 cell)

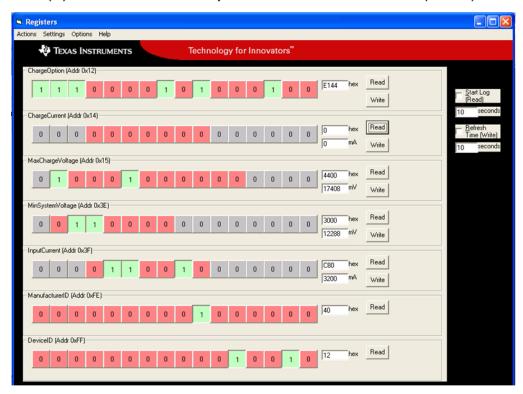

(b) PWR115-002, bq24717 with JP1 installed (4 cell)

Figure 3. a) bq24715 GUI Interface Window; b) bq24717 GUI Interface Window

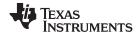

Procedure www.ti.com

### 3 Procedure

### 3.1 Power-up and Initial Checks

### 3.1.1 Make sure EQUIPMENT SETUP steps are followed. Turn on PS#2.

\*\*NOTE\*\* Load #1 and Load #2 are not connected during this step.

#### 3.1.2 Turn on PS#1

Increase the output voltage of PS#1 to 19.5 V and measure values with regard to GND.

### 3.1.3 Verify the Following Parameters

```
Measure \rightarrow V(TP3 (ACDET)) = 2.6 V ±0.1 V

Measure \rightarrow V(TP14 (ACOK)) = 3.3 V ±0.1 V

Measure for -001 \rightarrow V(J4(SYS)) = 13.5 V ±0.5 V

Measure for -002 \rightarrow V(J4(SYS)) = 17.5 V ±0.5 V

Measure \rightarrow V(TP15 (REGN)) = 6 V ±0.5 V

Measure \rightarrow V(J4(BAT, GND)) = 1 V ±1.1 V

Measure \rightarrow V((TP2(ACDRV)) with regard to TP1 (CMSRC)) = 6 V ±0.5 V
```

### 3.1.4 Default Parameters Settings

Click on *Actions* and *Read all Registers* in the GUI software. Make sure there is no error information generated. Verify reading for -001/2 in Figure 3 a/b respectively. Skip to Section 3.2, if no errors.

If there is an error information window pop up: *USB Error. Insure USB cable is connected and Driver is working.* Do the following steps:

- (a) Click OK, then close main window that shows as Figure 3 and disconnect USB cable.
- (b) Check 3.3 V PS#2 and PS#1 voltage on the EVM board.
- (c) Disconnect other unsure SMBus connections. Plug in USB cable back to the original EV2400 installation USB port.
- (d) Open the bq24715\_717\_GUI evaluation software. The main window of the software is shown in Figure 3.

### 3.2 Charge Regulation and System Load Checks

- 1. Type in *0xE145* in the Charge Option 0x12 and click the **Write** button, this disables charging.
- 2. Connect the Load #2 in series with a current meter (multimeter) to J4 (BAT, GND). Make sure a voltage meter is connected across J4 (BAT, GND). Turn on power to Load #2. Use the constant voltage mode. Set the output voltage to 10.5 V for 3 cell bq24715 (-001) setting or 15 V for 4 cell bq24717 (-002) setting. Enable Load #2 output.
- 3. Connect the output of the Load #1 in series with a current meter (multimeter) to J4 (SYS, GND). Make sure a voltage meter is connected across J4 (SYS, GND). Turn on power of Load #1. Set the load current to 0.5 A ±50 mA but disable the output. The setup is now like Figure 4 for PWR115. Make sure lbat = 0 A ±10 mA and Isys = 0 A ±10 mA.

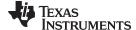

www.ti.com Procedure

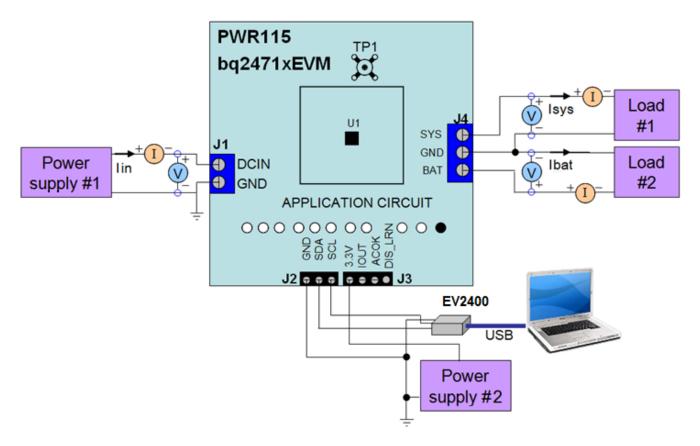

Figure 4. Test setup for PWR115

- 4. Type 3008 (mA) in the Charge Current DAC and click the **Write** button. This sets the battery charge current regulation threshold to 3.008 A.
- 5. Type 8144 in the Charge Option 0x12 and click the **Write** button, this enables charging. Measure → lbat = 3000 mA ±300mA
- 6. Type 1984 (mA) for (-001) and 2880 (mA) for (-002) in the Input Current 0x3F window and click the Write button
- 7. Type 8146 in the Charge Option 0x12 and enable the output of the Load #1.

Measure  $\rightarrow$  Isys = 500 mA ±50 mA, Measure  $\rightarrow$  (-001): Iin = 1980 mA ±150 mA, (-002): Iin = 2800 mA ±150 mA

8. Turn off the Load #1.

Measure  $\rightarrow$  Isys = 0 ±100 mA, Ibat = 3000 mA ±300 mA.

Set the Load #2 voltage to 8 V ±0.1 V
 Measure → lbat = 384 mA ±100 mA

10. Turn off Load #2

### 3.3 Equipment Shutdown

Turn off all the power supplies and remove connections to EVM.

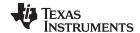

PCB Layout Guideline www.ti.com

### 4 PCB Layout Guideline

The switching node rise and fall times should be minimized for minimum switching loss. Proper layout of the components to minimize high frequency current path loop is important to prevent electrical and magnetic field radiation and high-frequency resonant problems. Here is a PCB layout priority list for proper layout. It is essential that the PCB is laid out according to this specific order.

- 1. Place the input capacitor as close as possible to switching MOSFET's supply and ground connections and use the shortest possible copper trace connection. These parts should be placed on the same layer of the PCB instead of on different layers and using vias to make this connection.
- 2. The IC should be placed close to the switching MOSFET's gate terminals and keep the gate drive signal traces short for a clean MOSFET drive. The IC can be placed on the other side of the PCB of switching MOSFETs.
- 3. Place inductor input terminal as close as possible to the switching MOSFET's output terminal. Minimize the copper area of this trace to lower electrical and magnetic field radiation but make the trace wide enough to carry the charging current. Do not use multiple layers in parallel for this connection. Minimize parasitic capacitance from this area to any other trace or plane.
- 4. The charging current sensing resistor should be placed right next to the inductor output. Route the sense leads connected across the sensing resistor back to the IC in the same layer, close to each other (minimize loop area) and do not route the sense leads through a high-current path. Place the decoupling capacitor on these traces next to the IC.
- 5. Place an output capacitor next to the sensing resistor output and ground.
- 6. Output capacitor ground connections need to be tied to the same copper that connects to the input capacitor ground before connecting to system ground.
- Use a single ground connection to tie charger power ground to charger analog ground. Just beneath
  the IC, use analog ground copper pour but avoid power pins to reduce inductive and capacitive noise
  coupling.
- 8. Route the analog ground separately from the power ground. Connect the analog ground and the power ground separately. Connect the analog ground and power ground together using the power pad as the single ground connection point, or using a 0-Ω resistor to tie the analog ground to the power ground (the power pad should tie to the analog ground in this case, if possible).
- 9. Decoupling capacitors should be placed next to the IC pins and make the trace connection as short as possible.
- 10. It is critical that the exposed power pad on the backside of the IC package be soldered to the PCB ground. Ensure that there are sufficient thermal vias directly under the IC, connecting to the ground plane on the other layers.

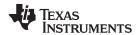

#### Bill of Materials (BOM) PCB Layout and Schematic 5

#### 5.1 Bill of Materials (BOM)

### Table 4. PWR115A BOM

| Count |      | D-(D             | Value       |                                                    |                  |                    | T             |
|-------|------|------------------|-------------|----------------------------------------------------|------------------|--------------------|---------------|
| -001  | -002 | RefDes           | Value       | Description                                        | Size             | Part Number        | MFR           |
| 1     | 1    | C1               | 2.2uF       | Capacitor, Ceramic, 25V, X7R, 10%                  | 1210             | Std                | Std           |
| 0     | 0    | C10 C12 C13 C9   | Open        | Capacitor, Ceramic, 25V, X7R, 10%                  | 0603             | Std                | Std           |
| 1     | 1    | C24              | 470pF       | Capacitor, Ceramic, 25V, X7R, 10%                  | 0603             | Std                | Std           |
| 0     | 0    | C18 C27          | Open        | Capacitor, Ceramic, 25V, [temp], [tol]             | 1206             | Std                | Std           |
| 0     | 0    | C19              | Open        | Capacitor, Ceramic, 25V, X7R, 10%                  | 1206             | Std                | Std           |
| 1     | 1    | C20              | 2200pF      | Capacitor, Ceramic, 25V, X7R, 10%                  | 0603             | Std                | Std           |
| 6     | 6    | C21, C5-7 C14-15 | 0.1uF       | Capacitor, Ceramic, 25V, X7R, 10%                  | 0603             | Std                | Std           |
| 1     | 1    | C23              | 100pF       | Capacitor, Ceramic, 25V, X7R, 10%                  | 0603             | Std                | Std           |
| 4     | 4    | C2-3 C16-17      | 10uF        | Capacitor, Ceramic, 25V, X7R, 10%                  | 1206             | Std                | Std           |
| 1     | 1    | C25              | 0.047uF     | Capacitor, Ceramic, 25V, X7R, 10%                  | 0603             | Std                | Std           |
| 1     | 1    | C26              | Open        | Capacitor, ALUM 220UF 25V 20% SMD                  | 10.3mm (F8)      | UCL1E221MCL6GS     | Nichicon      |
| 1     | 1    | C28              | 220uF       | Capacitor, ALUM 220UF 25V 20% SMD                  | 10.3mm (F8)      | UCL1E221MCL6GS     | Nichicon      |
| 4     | 4    | C4, C8, C11, C22 | 1.0uF       | Capacitor, Ceramic, 25V, X7R, 10%                  | 0603             | Std                | Std           |
| 2     | 2    | D1, D2           | BAT54-V-G   | Diode, Schottky, 200-mA, 30-V                      | SOT23            | BAT54-V-G          | Vishay-Liteon |
| 1     | 1    | J1               | ED120/2DS   | Terminal Block, 2-pin, 15-A, 5.1mm                 | 0.40 x 0.35 inch | ED120/2DS          | OST           |
| 1     | 1    | J2               | ED555/3DS   | Terminal Block, 3-pin, 6-A, 3.5mm                  | 0.41 x 0.25 inch | ED555/3DS          | OST           |
| 1     | 1    | J3               | ED555/4DS   | Terminal Block, 4-pin, 6-A, 3.5mm                  | 0.55 x 0.25 inch | ED555/4DS          | OST           |
| 1     | 1    | J4               | ED120/3DS   | Terminal Block, 3-pin, 15-A, 5.1mm                 | 0.60 x 0.35 inch | ED120/3DS          | OST           |
| 1     | 1    | JP1              | PEC02SAAN   | Header, Male 2-pin, 100mil spacing,                | 0.100 inch x 2   | PEC02SAAN          | Sullins       |
| 1     | 1    | L1               | 3.3uH       | Inductor, SMT, 9.2A, 16.5milliohm                  | 8.2X8.6 mm       | IHLP3232DZER3R3M01 | Vishay        |
| 1     | 1    | Q1               | CSD87312Q3E | MOSFET, Dual NexFET Power, 30 Vds                  | QFN-8 POWER      | CSD87312Q3E        | TI            |
| 2     | 2    | Q2-3             | CSD17308Q3  | MOSFET, Fast Switching, NChan, 30V, 12A, 30millohm | PWRPAK 1212      | CSD17308Q3         | TI            |
| 1     | 1    | Q4               | CSD25401Q3  | MOSFET, PChan, -20V, 60A, 8.7 milliOhm             | QFN3.3X3.3mm     | CSD25401Q3         | TI            |
| 1     | 1    | Q5               | BSS138W-7-F | MOSFET, Nch, 50V, 200mA,                           | SOT323           | BSS138W-7-F        | Diodes        |
| 0     | 0    | Q6               | Open        | MOSFET, P Chan, 20V, 60 A, 1.9 mOhm                | SO-power         | SI7141DP           | Vishay        |
| 2     | 2    | R1 R3            | 3.9         | Resistor, Chip, 0.5W, 5%                           | 1210             | Std                | Std           |
| 0     | 0    | R10              | Open        | Resistor, Metal Film, 1/4 watt, 1%                 | 1206             | Std                | Std           |
| 0     | 0    | R12, R13         | Open        | Resistor, Chip, 1/16W, 1%                          | 0603             | Std                | Std           |
| 1     | 1    | R14              | 1.00M       | Resistor, Chip, 1/16W, 1%                          | 0603             | Std                | Std           |
| 1     | 1    | R15              | 3.01M       | Resistor, Chip, 1/16W, 1%                          | 0603             | Std                | Std           |
| 2     | 2    | R16 R18          | 4.02k       | Resistor, Chip, 1/10W, 1%                          | 0603             | Std                | Std           |

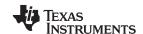

### Table 4. PWR115A BOM (continued)

| Count |      | RefDes                        | Value      | Baradada.                                                                                              | Size               | Part Number    | MFR       |
|-------|------|-------------------------------|------------|----------------------------------------------------------------------------------------------------|--------------------|----------------|-----------|
| -001  | -002 | ReiDes                        | value      | Description                                                                                            | Size               | Part Number    | WIFK      |
| 1     | 1    | R17                           | 4.7        | Resistor, Chip, 1/16W, 1%                                                                              | 0603               | Std            | Std       |
| 3     | 3    | R19 R21 R23                   | 10.0k      | Resistor, Chip, 1/16W, 1%                                                                              | 0603               | Std            | Std       |
| 2     | 2    | R2 R11                        | 0.01       | Resistor, Chip, 1/2W, 1%                                                                               | 1206               | CSRF1206FT10L0 | Stackpole |
| 1     | 1    | R20                           | 10         | Resistor, Metal Film, 1/4 watt, 1%                                                                     | 1206               | Std            | Std       |
| 2     | 2    | R22 R25                       | 100k       | Resistor, Chip, 1/16W, 1%                                                                              | 0603               | Std            | Std       |
| 1     | 1    | R24                           | 15         | Resistor, Chip, 1/16W, 1%                                                                              | 0603               | Std            | Std       |
| 1     | 1    | R26                           | 348k       | Resistor, Chip, 1/16W, 1%                                                                              | 0603               | Std            | Std       |
| 4     | 4    | R4, R7, R8, R9                | 0          | Resistor, Chip, 1/16W, 1%                                                                              | 0603               | Std            | Std       |
| 1     | 1    | R5                            | 430K       | Resistor, Chip, 1/16W, 1%                                                                              | 0603               | Std            | Std       |
| 1     | 1    | R6                            | 66.5K      | Resistor, Chip, 1/16W, 1%                                                                              | 0603               | Std            | Std       |
| 0     | 0    | TP11                          | DNI        | Adaptor, 3.5-mm probe clip ( or 131-5031-00)                                                           | 0.200 inch         | 131-4244-00    | Tektronix |
| 11    | 11   | TP1-5 TP10, TP13-<br>16, TP18 | 5002       | Test Point, White, Thru Hole Color Keyed                                                               | 0.100 x 0.100 inch | 5002           | Keystone  |
| 1     | 1    | TP17                          | 5001       | Test Point, Black, Thru Hole Color Keyed                                                               | 0.100 x 0.100 inch | 5001           | Keystone  |
| 0     | 0    | TP6-9 TP12                    | Open       | Test Point, 0.020 Hole                                                                                 |                    |                | STD       |
| 1     | 0    | U1                            | BQ24715RGR | IC, SMBus Controlled 2-3S NVDC-1 Charge Controller with N-Ch<br>MOSFET Selector and Current Monitoring | VQFN               | BQ24715RGR     | TI        |
| 0     | 1    | U1                            | BQ24717RGR | IC, SMBus Controlled 3-4S NVDC-1 Charge Controller with N-Ch MOSFET Selector and Current Monitoring    | VQFN               | BQ24717RGR     | TI        |
| 1     | 1    | U2                            | TPS3803-01 | Single Voltage Detector                                                                                | SC-70-5            | TPS3803-01DCK  | TI        |
| 4     | 4    |                               | SJ61A4     | Bump on Hemisphere, Black; Note 5                                                                      | 0.375x0.311        | SJ61A4         | 3M        |
| 1     | 1    | _                             | 929950-00  | Shunt, 100-mil, Black                                                                                  | 0.100              | 929950-00      | 3M        |
| 1     | 1    | _                             |            | Label                                                                                                  | 1.25 x 0.25 inch   | THT-13-457-10  | Brady     |
| 1     | 1    | _                             | PWR115     | 2.5x2.5inch 4 layer 2oz. PCB                                                                           | 2.5x2.5inch        | PCB            | Any       |

Notes: 1. These assemblies are ESD sensitive, ESD precautions shall be observed.

- 2. These assemblies must be clean and free from flux and all contaminants. Use of no clean flux is not acceptable.
- 3. These assemblies must comply with workmanship standards IPC-A-610 Class 2.
- 4. Ref designators marked with an asterisk (\*\*\*) cannot be substituted. All other components can be substituted with equivalent MFG's components.
- 5. Install after final wash on bottom corners of PCB.

| Table 1      |                |  |  |  |
|--------------|----------------|--|--|--|
| Assembly No. | Text           |  |  |  |
| PWR115-001   | bq24715EVM-115 |  |  |  |
| PWR115-002   | bq24717EVM-115 |  |  |  |

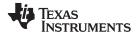

#### 5.2 Schematic

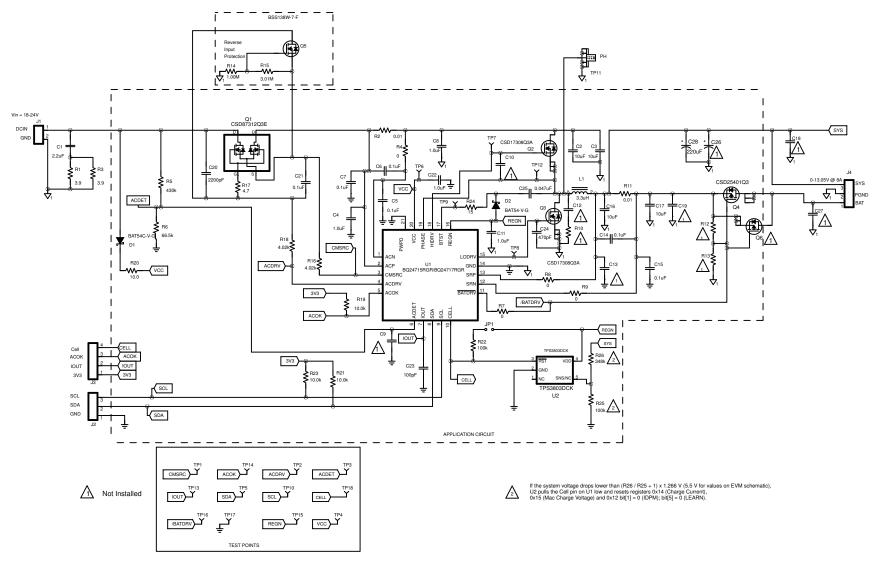

Figure 5. bq2471x Schematic

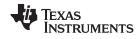

### 5.3 Layouts

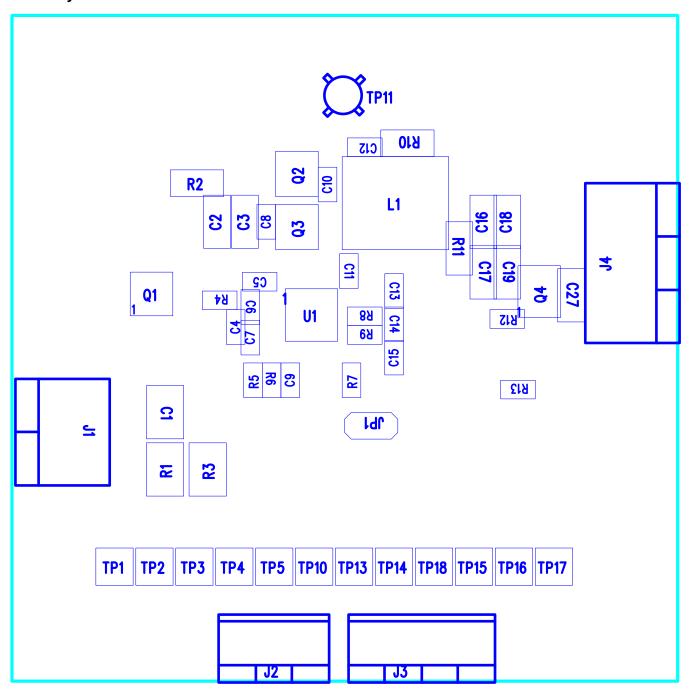

Figure 6. Assembly Layer

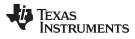

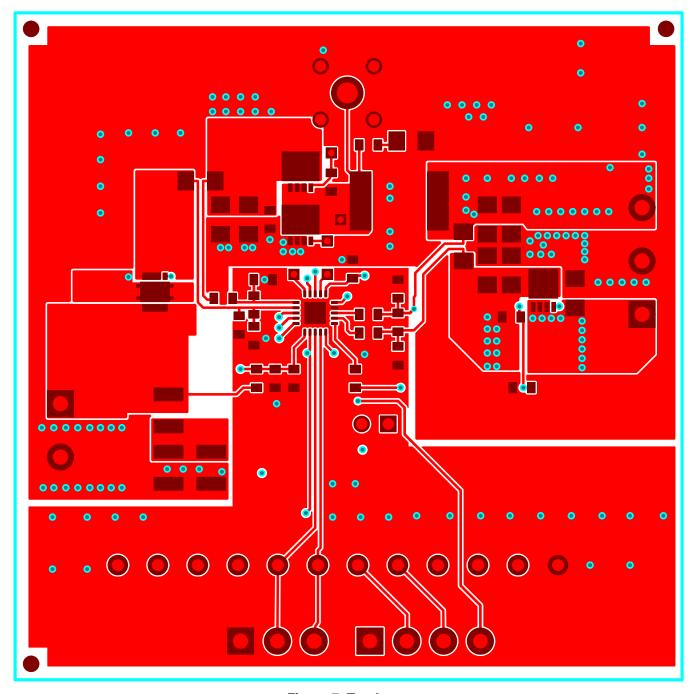

Figure 7. Top Layer

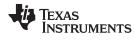

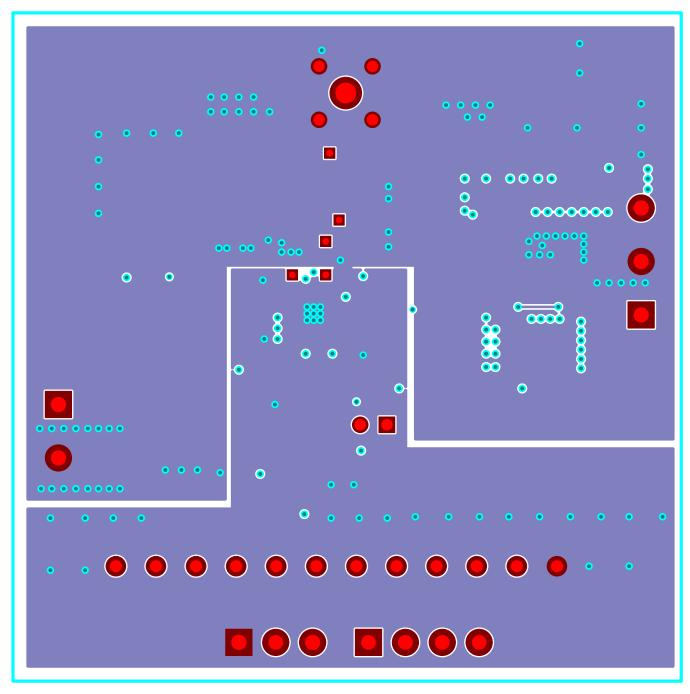

Figure 8. Layer 2

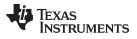

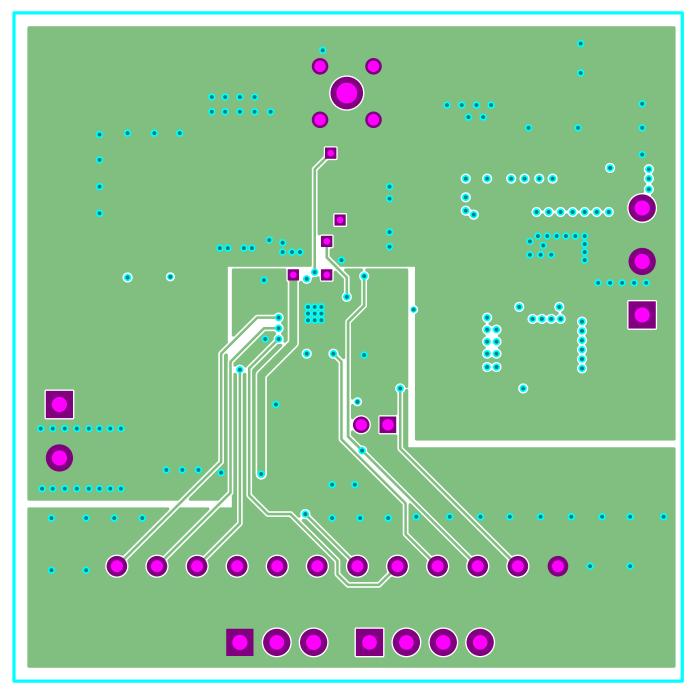

Figure 9. Layer 3

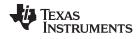

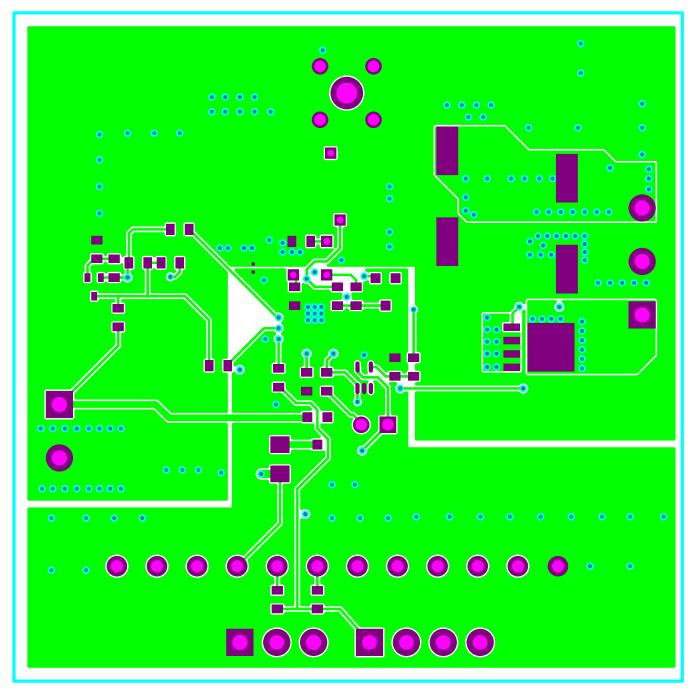

Figure 10. Bottom Layer

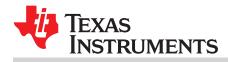

### **EVALUATION BOARD/KIT/MODULE (EVM) ADDITIONAL TERMS**

Texas Instruments (TI) provides the enclosed Evaluation Board/Kit/Module (EVM) under the following conditions:

The user assumes all responsibility and liability for proper and safe handling of the goods. Further, the user indemnifies TI from all claims arising from the handling or use of the goods.

Should this evaluation board/kit not meet the specifications indicated in the User's Guide, the board/kit may be returned within 30 days from the date of delivery for a full refund. THE FOREGOING LIMITED WARRANTY IS THE EXCLUSIVE WARRANTY MADE BY SELLER TO BUYER AND IS IN LIEU OF ALL OTHER WARRANTIES, EXPRESSED, IMPLIED, OR STATUTORY, INCLUDING ANY WARRANTY OF MERCHANTABILITY OR FITNESS FOR ANY PARTICULAR PURPOSE. EXCEPT TO THE EXTENT OF THE INDEMNITY SET FORTH ABOVE, NEITHER PARTY SHALL BE LIABLE TO THE OTHER FOR ANY INDIRECT, SPECIAL, INCIDENTAL, OR CONSEQUENTIAL DAMAGES.

Please read the User's Guide and, specifically, the Warnings and Restrictions notice in the User's Guide prior to handling the product. This notice contains important safety information about temperatures and voltages. For additional information on TI's environmental and/or safety programs, please visit www.ti.com/esh or contact TI.

No license is granted under any patent right or other intellectual property right of TI covering or relating to any machine, process, or combination in which such TI products or services might be or are used. TI currently deals with a variety of customers for products, and therefore our arrangement with the user is not exclusive. TI assumes no liability for applications assistance, customer product design, software performance, or infringement of patents or services described herein.

### REGULATORY COMPLIANCE INFORMATION

As noted in the EVM User's Guide and/or EVM itself, this EVM and/or accompanying hardware may or may not be subject to the Federal Communications Commission (FCC) and Industry Canada (IC) rules.

For EVMs **not** subject to the above rules, this evaluation board/kit/module is intended for use for ENGINEERING DEVELOPMENT, DEMONSTRATION OR EVALUATION PURPOSES ONLY and is not considered by TI to be a finished end product fit for general consumer use. It generates, uses, and can radiate radio frequency energy and has not been tested for compliance with the limits of computing devices pursuant to part 15 of FCC or ICES-003 rules, which are designed to provide reasonable protection against radio frequency interference. Operation of the equipment may cause interference with radio communications, in which case the user at his own expense will be required to take whatever measures may be required to correct this interference.

#### General Statement for EVMs including a radio

User Power/Frequency Use Obligations: This radio is intended for development/professional use only in legally allocated frequency and power limits. Any use of radio frequencies and/or power availability of this EVM and its development application(s) must comply with local laws governing radio spectrum allocation and power limits for this evaluation module. It is the user's sole responsibility to only operate this radio in legally acceptable frequency space and within legally mandated power limitations. Any exceptions to this are strictly prohibited and unauthorized by Texas Instruments unless user has obtained appropriate experimental/development licenses from local regulatory authorities, which is responsibility of user including its acceptable authorization.

### For EVMs annotated as FCC - FEDERAL COMMUNICATIONS COMMISSION Part 15 Compliant

#### Caution

This device complies with part 15 of the FCC Rules. Operation is subject to the following two conditions: (1) This device may not cause harmful interference, and (2) this device must accept any interference received, including interference that may cause undesired operation.

Changes or modifications not expressly approved by the party responsible for compliance could void the user's authority to operate the equipment.

#### FCC Interference Statement for Class A EVM devices

This equipment has been tested and found to comply with the limits for a Class A digital device, pursuant to part 15 of the FCC Rules. These limits are designed to provide reasonable protection against harmful interference when the equipment is operated in a commercial environment. This equipment generates, uses, and can radiate radio frequency energy and, if not installed and used in accordance with the instruction manual, may cause harmful interference to radio communications. Operation of this equipment in a residential area is likely to cause harmful interference in which case the user will be required to correct the interference at his own expense.

#### FCC Interference Statement for Class B EVM devices

This equipment has been tested and found to comply with the limits for a Class B digital device, pursuant to part 15 of the FCC Rules. These limits are designed to provide reasonable protection against harmful interference in a residential installation. This equipment generates, uses and can radiate radio frequency energy and, if not installed and used in accordance with the instructions, may cause harmful interference to radio communications. However, there is no guarantee that interference will not occur in a particular installation. If this equipment does cause harmful interference to radio or television reception, which can be determined by turning the equipment off and on, the user is encouraged to try to correct the interference by one or more of the following measures:

- · Reorient or relocate the receiving antenna.
- Increase the separation between the equipment and receiver.
- · Connect the equipment into an outlet on a circuit different from that to which the receiver is connected.
- Consult the dealer or an experienced radio/TV technician for help.

### For EVMs annotated as IC - INDUSTRY CANADA Compliant

This Class A or B digital apparatus complies with Canadian ICES-003.

Changes or modifications not expressly approved by the party responsible for compliance could void the user's authority to operate the equipment.

#### Concerning EVMs including radio transmitters

This device complies with Industry Canada licence-exempt RSS standard(s). Operation is subject to the following two conditions: (1) this device may not cause interference, and (2) this device must accept any interference, including interference that may cause undesired operation of the device.

#### Concerning EVMs including detachable antennas

Under Industry Canada regulations, this radio transmitter may only operate using an antenna of a type and maximum (or lesser) gain approved for the transmitter by Industry Canada. To reduce potential radio interference to other users, the antenna type and its gain should be so chosen that the equivalent isotropically radiated power (e.i.r.p.) is not more than that necessary for successful communication.

This radio transmitter has been approved by Industry Canada to operate with the antenna types listed in the user guide with the maximum permissible gain and required antenna impedance for each antenna type indicated. Antenna types not included in this list, having a gain greater than the maximum gain indicated for that type, are strictly prohibited for use with this device.

Cet appareil numérique de la classe A ou B est conforme à la norme NMB-003 du Canada.

Les changements ou les modifications pas expressément approuvés par la partie responsable de la conformité ont pu vider l'autorité de l'utilisateur pour actionner l'équipement.

### Concernant les EVMs avec appareils radio

Le présent appareil est conforme aux CNR d'Industrie Canada applicables aux appareils radio exempts de licence. L'exploitation est autorisée aux deux conditions suivantes : (1) l'appareil ne doit pas produire de brouillage, et (2) l'utilisateur de l'appareil doit accepter tout brouillage radioélectrique subi, même si le brouillage est susceptible d'en compromettre le fonctionnement.

#### Concernant les EVMs avec antennes détachables

Conformément à la réglementation d'Industrie Canada, le présent émetteur radio peut fonctionner avec une antenne d'un type et d'un gain maximal (ou inférieur) approuvé pour l'émetteur par Industrie Canada. Dans le but de réduire les risques de brouillage radioélectrique à l'intention des autres utilisateurs, il faut choisir le type d'antenne et son gain de sorte que la puissance isotrope rayonnée équivalente (p.i.r.e.) ne dépasse pas l'intensité nécessaire à l'établissement d'une communication satisfaisante.

Le présent émetteur radio a été approuvé par Industrie Canada pour fonctionner avec les types d'antenne énumérés dans le manuel d'usage et ayant un gain admissible maximal et l'impédance requise pour chaque type d'antenne. Les types d'antenne non inclus dans cette liste, ou dont le gain est supérieur au gain maximal indiqué, sont strictement interdits pour l'exploitation de l'émetteur.

### [Important Notice for Users of this Product in Japan]

### This development kit is NOT certified as Confirming to Technical Regulations of Radio Law of Japan

If you use this product in Japan, you are required by Radio Law of Japan to follow the instructions below with respect to this product:

- Use this product in a shielded room or any other test facility as defined in the notification #173 issued by Ministry of Internal Affairs and Communications on March 28, 2006, based on Sub-section 1.1 of Article 6 of the Ministry's Rule for Enforcement of Radio Law of Japan,
- 2. Use this product only after you obtained the license of Test Radio Station as provided in Radio Law of Japan with respect to this product, or
- 3. Use of this product only after you obtained the Technical Regulations Conformity Certification as provided in Radio Law of Japan with respect to this product. Also, please do not transfer this product, unless you give the same notice above to the transferee. Please note that if you could not follow the instructions above, you will be subject to penalties of Radio Law of Japan.

Texas Instruments Japan Limited (address) 24-1, Nishi-Shinjuku 6 chome, Shinjuku-ku, Tokyo, Japan

### http://www.tij.co.jp

【ご使用にあたっての注】

本開発キットは技術基準適合証明を受けておりません。

本製品のご使用に際しては、電波法遵守のため、以下のいずれかの措置を取っていただく必要がありますのでご注意ください。

- 1. 電波法施行規則第6条第1項第1号に基づく平成18年3月28日総務省告示第173号で定められた電波暗室等の試験設備でご使用いただく。
- 2. 実験局の免許を取得後ご使用いただく。
- 3. 技術基準適合証明を取得後ご使用いただく。

なお、本製品は、上記の「ご使用にあたっての注意」を譲渡先、移転先に通知しない限り、譲渡、移転できないものとします。

上記を遵守頂けない場合は、電波法の罰則が適用される可能性があることをご留意ください。

日本テキサス・インスツルメンツ株式会社 東京都新宿区西新宿6丁目24番1号

西新宿三井ビル

http://www.tij.co.jp

## EVALUATION BOARD/KIT/MODULE (EVM) WARNINGS, RESTRICTIONS AND DISCLAIMERS

For Feasibility Evaluation Only, in Laboratory/Development Environments. Unless otherwise indicated, this EVM is not a finished electrical equipment and not intended for consumer use. It is intended solely for use for preliminary feasibility evaluation in laboratory/development environments by technically qualified electronics experts who are familiar with the dangers and application risks associated with handling electrical mechanical components, systems and subsystems. It should not be used as all or part of a finished end product

Your Sole Responsibility and Risk. You acknowledge, represent and agree that:

- 1. You have unique knowledge concerning Federal, State and local regulatory requirements (including but not limited to Food and Drug Administration regulations, if applicable) which relate to your products and which relate to your use (and/or that of your employees, affiliates, contractors or designees) of the EVM for evaluation, testing and other purposes.
- 2. You have full and exclusive responsibility to assure the safety and compliance of your products with all such laws and other applicable regulatory requirements, and also to assure the safety of any activities to be conducted by you and/or your employees, affiliates, contractors or designees, using the EVM. Further, you are responsible to assure that any interfaces (electronic and/or mechanical) between the EVM and any human body are designed with suitable isolation and means to safely limit accessible leakage currents to minimize the risk of electrical shock hazard.
- 3. You will employ reasonable safeguards to ensure that your use of the EVM will not result in any property damage, injury or death, even if the EVM should fail to perform as described or expected.
- 4. You will take care of proper disposal and recycling of the EVM's electronic components and packing materials.

Certain Instructions. It is important to operate this EVM within TI's recommended specifications and environmental considerations per the user guidelines. Exceeding the specified EVM ratings (including but not limited to input and output voltage, current, power, and environmental ranges) may cause property damage, personal injury or death. If there are questions concerning these ratings please contact a TI field representative prior to connecting interface electronics including input power and intended loads. Any loads applied outside of the specified output range may result in unintended and/or inaccurate operation and/or possible permanent damage to the EVM and/or interface electronics. Please consult the EVM User's Guide prior to connecting any load to the EVM output. If there is uncertainty as to the load specification, please contact a TI field representative. During normal operation, some circuit components may have case temperatures greater than 60°C as long as the input and output are maintained at a normal ambient operating temperature. These components include but are not limited to linear regulators, switching transistors, pass transistors, and current sense resistors which can be identified using the EVM schematic located in the EVM User's Guide. When placing measurement probes near these devices during normal operation, please be aware that these devices may be very warm to the touch. As with all electronic evaluation tools, only qualified personnel knowledgeable in electronic measurement and diagnostics normally found in development environments should use these EVMs.

Agreement to Defend, Indemnify and Hold Harmless. You agree to defend, indemnify and hold TI, its licensors and their representatives harmless from and against any and all claims, damages, losses, expenses, costs and liabilities (collectively, "Claims") arising out of or in connection with any use of the EVM that is not in accordance with the terms of the agreement. This obligation shall apply whether Claims arise under law of tort or contract or any other legal theory, and even if the EVM fails to perform as described or expected.

Safety-Critical or Life-Critical Applications. If you intend to evaluate the components for possible use in safety critical applications (such as life support) where a failure of the TI product would reasonably be expected to cause severe personal injury or death, such as devices which are classified as FDA Class III or similar classification, then you must specifically notify TI of such intent and enter into a separate Assurance and Indemnity Agreement.

Mailing Address: Texas Instruments, Post Office Box 655303, Dallas, Texas 75265 Copyright © 2012, Texas Instruments Incorporated

#### IMPORTANT NOTICE

Texas Instruments Incorporated and its subsidiaries (TI) reserve the right to make corrections, enhancements, improvements and other changes to its semiconductor products and services per JESD46, latest issue, and to discontinue any product or service per JESD48, latest issue. Buyers should obtain the latest relevant information before placing orders and should verify that such information is current and complete. All semiconductor products (also referred to herein as "components") are sold subject to TI's terms and conditions of sale supplied at the time of order acknowledgment.

TI warrants performance of its components to the specifications applicable at the time of sale, in accordance with the warranty in TI's terms and conditions of sale of semiconductor products. Testing and other quality control techniques are used to the extent TI deems necessary to support this warranty. Except where mandated by applicable law, testing of all parameters of each component is not necessarily performed.

TI assumes no liability for applications assistance or the design of Buyers' products. Buyers are responsible for their products and applications using TI components. To minimize the risks associated with Buyers' products and applications, Buyers should provide adequate design and operating safeguards.

TI does not warrant or represent that any license, either express or implied, is granted under any patent right, copyright, mask work right, or other intellectual property right relating to any combination, machine, or process in which TI components or services are used. Information published by TI regarding third-party products or services does not constitute a license to use such products or services or a warranty or endorsement thereof. Use of such information may require a license from a third party under the patents or other intellectual property of the third party, or a license from TI under the patents or other intellectual property of TI.

Reproduction of significant portions of TI information in TI data books or data sheets is permissible only if reproduction is without alteration and is accompanied by all associated warranties, conditions, limitations, and notices. TI is not responsible or liable for such altered documentation. Information of third parties may be subject to additional restrictions.

Resale of TI components or services with statements different from or beyond the parameters stated by TI for that component or service voids all express and any implied warranties for the associated TI component or service and is an unfair and deceptive business practice. TI is not responsible or liable for any such statements.

Buyer acknowledges and agrees that it is solely responsible for compliance with all legal, regulatory and safety-related requirements concerning its products, and any use of TI components in its applications, notwithstanding any applications-related information or support that may be provided by TI. Buyer represents and agrees that it has all the necessary expertise to create and implement safeguards which anticipate dangerous consequences of failures, monitor failures and their consequences, lessen the likelihood of failures that might cause harm and take appropriate remedial actions. Buyer will fully indemnify TI and its representatives against any damages arising out of the use of any TI components in safety-critical applications.

In some cases, TI components may be promoted specifically to facilitate safety-related applications. With such components, TI's goal is to help enable customers to design and create their own end-product solutions that meet applicable functional safety standards and requirements. Nonetheless, such components are subject to these terms.

No TI components are authorized for use in FDA Class III (or similar life-critical medical equipment) unless authorized officers of the parties have executed a special agreement specifically governing such use.

Only those TI components which TI has specifically designated as military grade or "enhanced plastic" are designed and intended for use in military/aerospace applications or environments. Buyer acknowledges and agrees that any military or aerospace use of TI components which have *not* been so designated is solely at the Buyer's risk, and that Buyer is solely responsible for compliance with all legal and regulatory requirements in connection with such use.

TI has specifically designated certain components as meeting ISO/TS16949 requirements, mainly for automotive use. In any case of use of non-designated products, TI will not be responsible for any failure to meet ISO/TS16949.

### Products Applications

Audio www.ti.com/audio Automotive and Transportation www.ti.com/automotive Communications and Telecom **Amplifiers** amplifier.ti.com www.ti.com/communications **Data Converters** dataconverter.ti.com Computers and Peripherals www.ti.com/computers **DLP® Products** www.dlp.com Consumer Electronics www.ti.com/consumer-apps

DSP **Energy and Lighting** dsp.ti.com www.ti.com/energy Clocks and Timers www.ti.com/clocks Industrial www.ti.com/industrial Interface interface.ti.com Medical www.ti.com/medical logic.ti.com Logic Security www.ti.com/security

Power Mgmt power.ti.com Space, Avionics and Defense www.ti.com/space-avionics-defense

Microcontrollers microcontroller.ti.com Video and Imaging www.ti.com/video

RFID www.ti-rfid.com

OMAP Applications Processors <a href="www.ti.com/omap">www.ti.com/omap</a> TI E2E Community <a href="e2e.ti.com">e2e.ti.com</a>

Wireless Connectivity <u>www.ti.com/wirelessconnectivity</u>